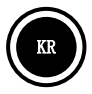

## HERCULES UNIVERSAL DJ 개요

Hercules Universal DJ는 Bluetooth® 무선 기술이 탑재된 2-데크 DJ 컨트롤러입니다. 이 컨트롤러를 사용하면 다음과 같이 믹싱 작업이 간단해집니다:

- 컴퓨터의 경우 DJUCED™ 40° 소프트웨어를 사용,
- iPad 또는 Android 태블릿의 경우 사용자 정의 DJUCED™ App 애플리케이션을 사용, 또는
- 듀얼 스크린의 경우 컴퓨터에 DJUCED™ 40° 소프트웨어를 사용하고, 태블릿 또는 스마트폰에 다운로드할 수 있는 DJUCED Master 애플리케이션을 사용.

## 최소 시스템 요구사항:

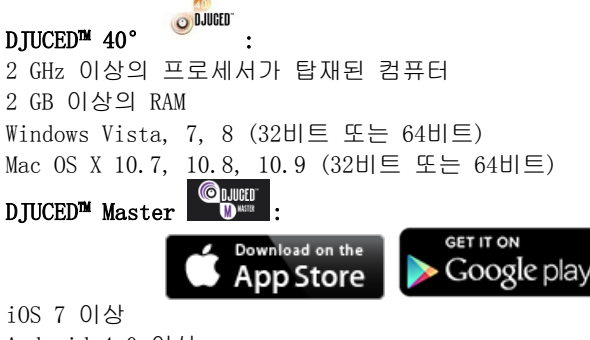

Android 4.0 이상

호환 기기의 목록을 확인하시려면, 이 코드를 촬영하시기 바랍니다:

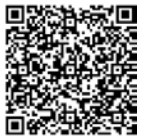

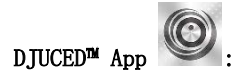

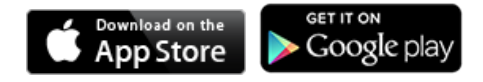

iOS 7 이상 Android 4.0 이상

호환 기기의 목록을 확인하시려면, 이 코드를 촬영하시기 바랍니다:

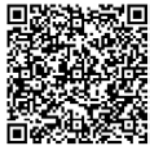

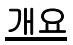

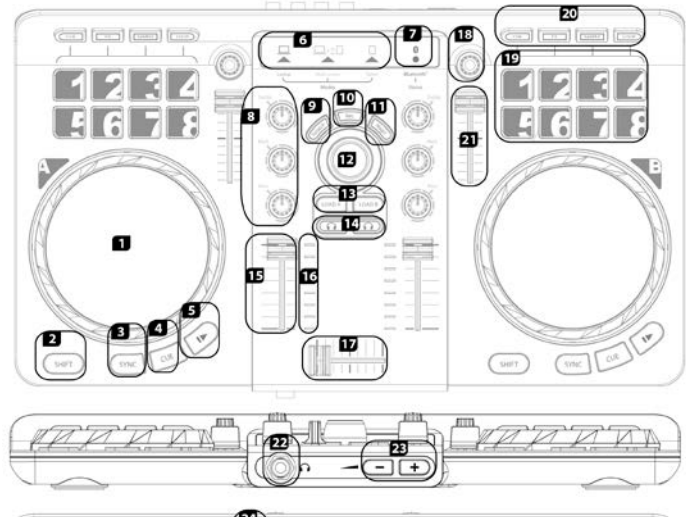

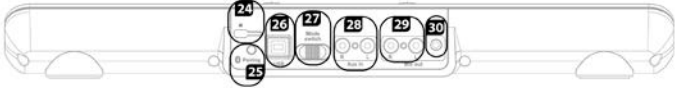

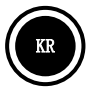

1. 압력 감지 조그휠 2. 선택된 모드 내에서의 기능 변경 3. 데크 동기화 4. 큐 포인트 및 정지 설정 5. 재생/일시정지 6. 모드 선택 표시등: (1)컴퓨터 / (2)멀티스크린(컴퓨터 + 태블릿 또는 스마트폰) / (3)태블릿 7. Bluetooth® 무선 기술 모드 활성화 표시등 8. 3 밴드 이퀄라이저 9. 스크래치 온/오프 10. 믹싱 녹음 11. 2개의 고역 필터를 이용한 간단한 변환 12. 파일/폴더 브라우저 13. 데크에 로드 15. 데크 볼륨 16. VU 미터

- 17. 크로스페이더
- 18. 인코더: 효과, 루프 크기 / 샘플 볼륨 수정
- 19. 패드  $1 \degree 8$
- 20. 패드용 모드 선택기: HotCue 지점 / 효과 / 샘플 / 루프
- 21. 피치 페이더
- 22. 6.35 mm 헤드폰 출력 (채널 3-4)
- 23. 헤드폰 볼륨
- 24. Kensington® 잠금
- 25. Bluetooth® Pairing(페어링) 버튼
- 26. USB 연결 및 전원 포트
- 27. 모드 선택기: 컴퓨터 / 멀티스크린 (컴퓨터 + 태블릿 또는 스마트폰) / 태블릿
- 28. RCA 보조 입력 (채널 1-2)
- 29. RCA 믹스 출력 (채널 1-2)
- 14. 헤드폰을 이용한 모니터링 30. 3.5 mm 믹스 출력 (채널 1- 2)

일부 기능은 DJUCED™ 40(랩톱 및 멀티스크린 모드)과 DJUCED™ App(태블릿 모드) 사이에 다소 차이가 날 수 있다는 점에 유의하시기 바랍니다.

자세한 내용(포럼, 설명서, 비디오 등)은 다음 웹사이트를 참조하십시오 [www.HERCULESDJMIXROOM.com](http://www.herculesdjmixroom.com/)

## 안전 수칙

- 기기를 편평한 표면에 두어 기기가 넘어지는 위험을 방지합니다.
- 내부 부품이 손상될 수 있으므로, 절대로 기기를 열지 않아야 합니다.
- 이 기기는 적절한 환경에서 사용하기 위한 용도입니다.
- 화재 또는 방전의 위험을 방지하기 위해, 기기를 다음으로부터 멀리 보관해야 합니다:
	- 빗물 또는 수분과 모든 유체(물, 화학 제품 또는 여타 액체),
		- 히터, 스토브 또는 여타 발열 장치(증폭기 포함)와 같은 열원,
	- 직사 일광.
- 기기를 물방울이나 수분에 노출시키지 않아야 합니다.
- 액체가 들어있는 물체(유리잔, 병…)를 기기 위에 절대로 두지 않아야 합니다.
- 불이 켜진 양초와 같은 노출된 불꽃을 기기 위에 두지 않아야 합니다.
- 청소 전에 기기 전원을 차단합니다. 젖은 천을 사용하고 에어로졸 세제 사용을 금합니다.
- 마킹은 기기 아래 쪽에 있습니다.
- 제조자 또는 공인 대리점의 사양에 준하여 기기 부속품을 교체합니다.
- 이 기기에는 사용자가 수리할 수 있는 내부 부품이 없습니다. 유지보수는 반드시 제조자 또는 공인 대리점이 수행해야 합니다.
- 다음과 같은 설계 기능을 갖춘 이 사용설명서에 규정되어 있는 형식의 전원 어댑터만을 사용해야 합니다: 입력: 100/240 VAC, 50/60 Hz. 출력: 5 VDC, 1 A.

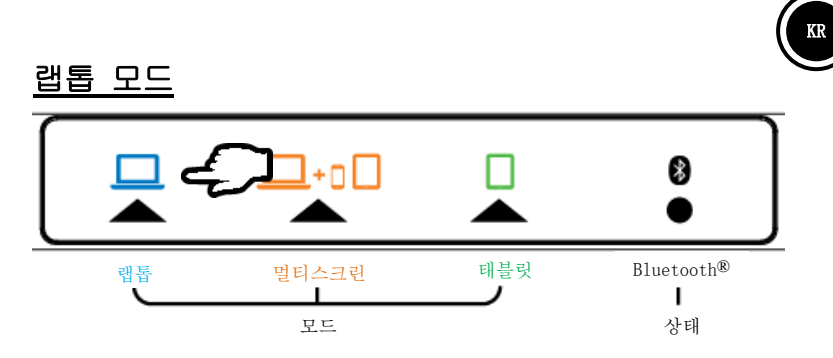

### 랩톱 모드에서는 Hercules Universal DJ를 컴퓨터에 연결한 상태로 DJUCED™ 40°을 사용할 수 있습니다.

- 동봉된 USB 케이블을 사용하여 Hercules Universal DJ를 컴퓨터에 연결합니다.

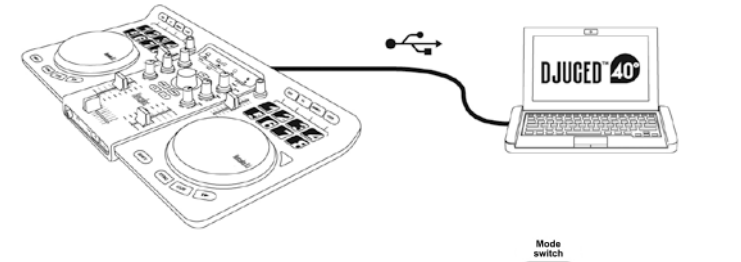

- Hercules Universal DT의 후면에 있는 모드 스위치 (www)를 Laptop(랩톱)으로 설정합니다.

처음 Hercules Universal DJ를 사용하는 경우: - 컴퓨터의 드라이브에 CD-ROM을 삽입합니다.

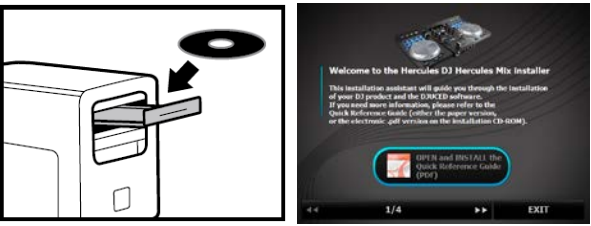

5/11

- 설치 프로그램을 실행합니다.

- 다음의 설명을 따르십시오.

Hercules Universal DJ 드라이버 및 제어판이 DJUCED™ 40° 소프트웨어와 함께 컴퓨터에 설치됩니다.

#### Hercules Universal DJ 제어판:

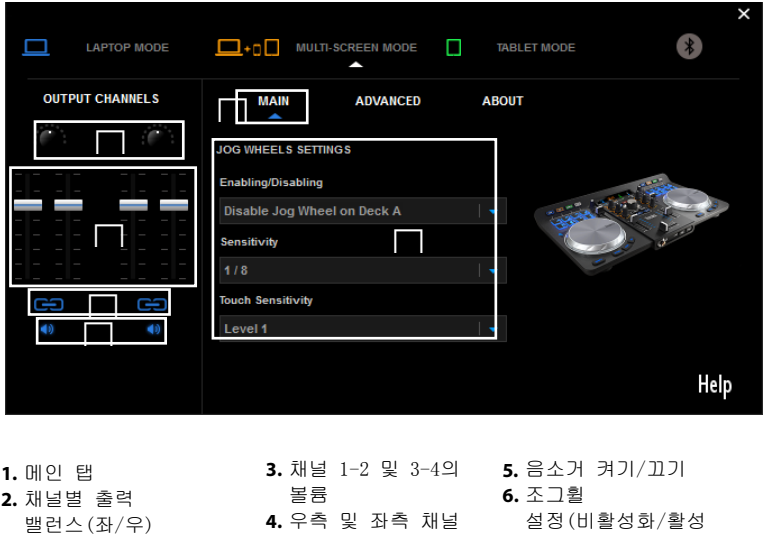

Mac에서는 Hercules Universal DJ 제어판이 다소 다를 수 있다는 점에 유의하시기 바랍니다.

볼륨 잠금해제/잠금 화 및 감도 설정)

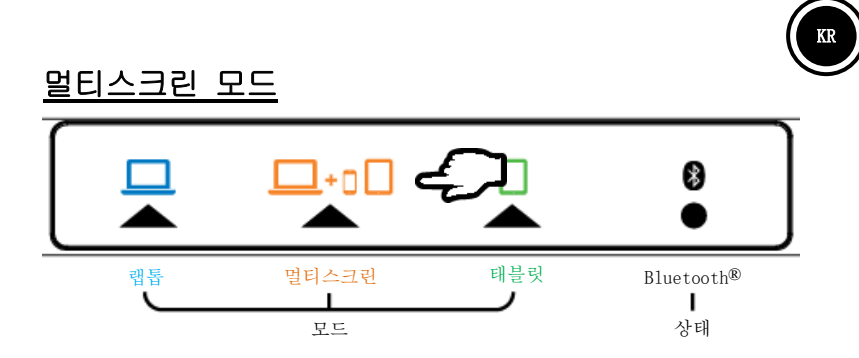

### 멀티스크린 모드에서는 DJUCED™ 40°의 특정 기능을 원격으로 제어함으로써, 스마트폰 또는 태블릿을 사용하여 컴퓨터 화면을 확장할 수 있습니다.

컴퓨터:

- 동봉된 USB 케이블을 사용하여 Hercules Universal DJ를 컴퓨터에 연결합니다.

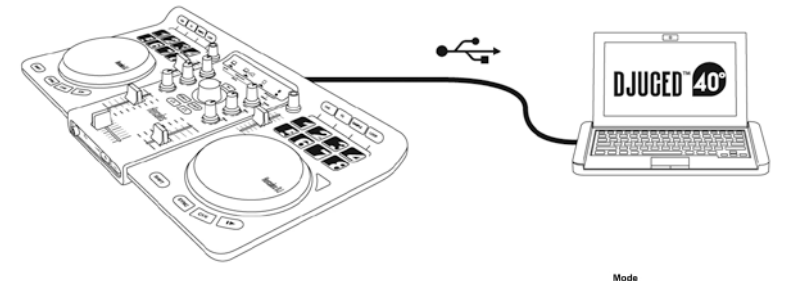

- Hercules Universal DJ의 후면에 있는 모드 스위치<sup>((</sup>  $\blacksquare$ ) <sub>를 Multi-</sub> screen(멀티스크린)으로 설정합니다.

처음 Hercules Universal DJ를 사용하는 경우:

- 컴퓨터의 드라이브에 CD-ROM을 삽입합니다.
- 설치 프로그램을 실행합니다.

- 다음의 설명을 따르십시오.

Hercules Universal DJ 드라이버 및 제어판이 DJUCED™ 40° 소프트웨어와 함께 컴퓨터에 설치됩니다.

#### iOS 기기를 사용하는 경우:

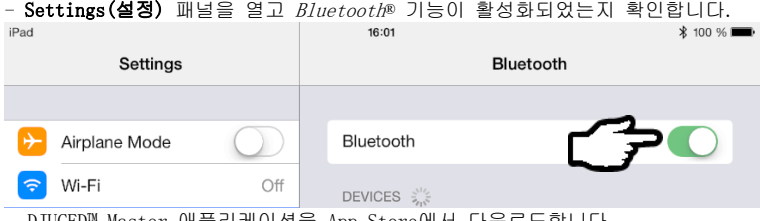

- DJUCED™ Master 애플리케이션을 App Store에서 다운로드합니다.
- DJUCED™ Master 애플리케이션을 실행합니다.
- 애플리케이션에 나타나는 지시에 따라 Hercules Universal DJ에 연결하고 믹싱을 시작합니다.

#### Android 기기를 사용하는 경우:

- DJUCED™ Master 애플리케이션을 Google Play에서 다운로드합니다.
- Hercules Universal DJ의 Pairing(페어링) 버튼을 누릅니다.

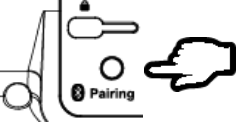

- Android 기기에 Bluetooth® 기능이 활성화되어 있는지 확인하고, 검색된 기기 목록에서 Hercules Universal DJ를 선택합니다.

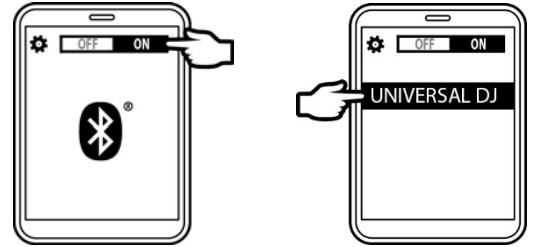

Hercules Universal DJ의 Bluetooth® LED 표시등이 점등 상태를 계속 유지합니다.

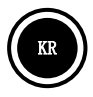

- DJUCED™ Master 애플리케이션을 실행합니다.

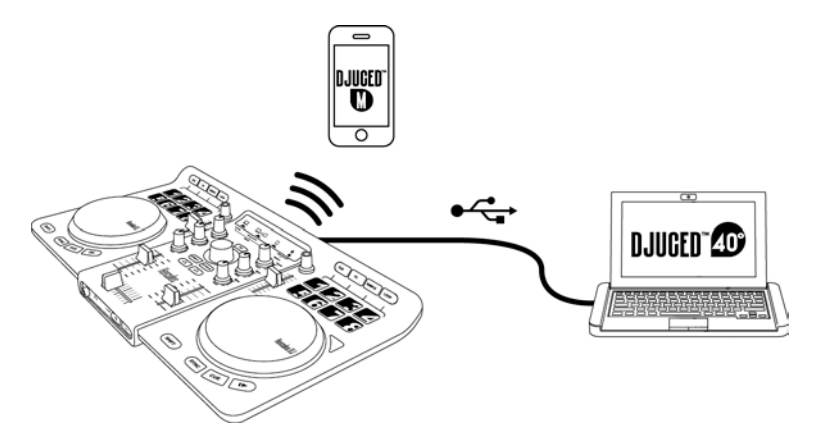

# 태블릿 모드

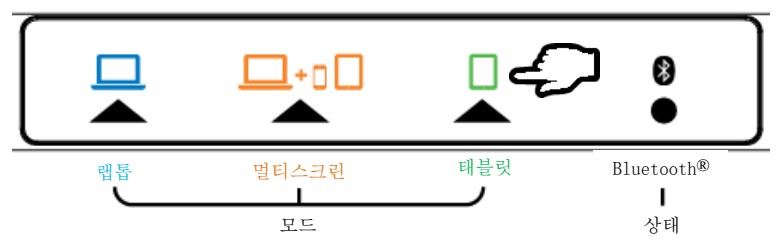

### 태블릿 모드에서는, 태블릿을 이용하여 DJUCED™ App을 제어할 수 있습니다.

- Hercules Universal DJ를 USB 전원에 연결합니다: USB 전원 어댑터(미포함) 또는 컴퓨터의 USB 포트 (동봉된 USB 케이블을 사용).

Mode<br>switch

- Hercules Universal DJ의 후면에 있는 모드 스위치 ( Tablet(태블릿)으로 설정합니다.

#### iOS 기기를 사용하는 경우:

- App Store에서 DJUCED™ App을 다운로드합니다.
- DJUCED™ App을 실행합니다.
- 애플리케이션에 나타나는 지시에 따라 Hercules Universal DJ에 연결하고 믹싱을 시작합니다.

#### Android 기기를 사용하는 경우:

- Google Play에서 DJUCED™ App을 다운로드합니다.
- Hercules Universal DJ의 Pairing(페어링) 버튼을 누릅니다.

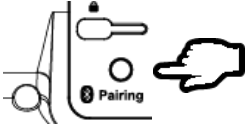

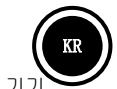

- Android 기기에 Bluetooth® 기능이 활성화되어 있는지 확인하고, 검색된 기기 목록에서 Hercules Universal DJ를 선택합니다.

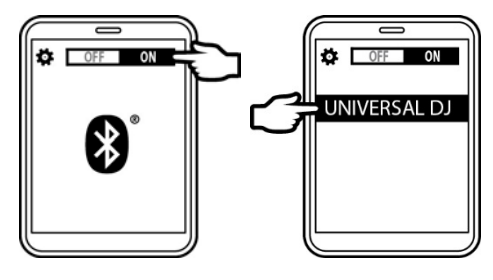

- DJUCED™ App을 실행합니다.

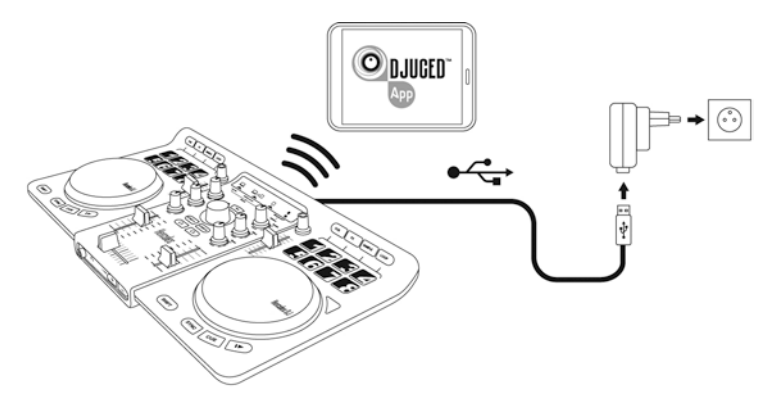